## **1- Translation et vecteur**

A et  $B$  deux points du plan. Nous allons appliquer une transformation du plan transformant  $A$  en  $B$ , appelée translation. Pour transformer un point M en son image  $M'$ , on applique l'algorithme suivant :

- Construire le milieu  $I$  de  $[BM]$
- Construire le point  $M'$  tel que I soit aussi le milieu de  $[AM']$ .
- 1. Construire ci-contre le point  $M'$ , image de  $M$  par la translation. Que peuton dire du quadrilatère AMBM'?
- 2. Construire de même le point  $N'$ , image de N par la translation.
- 3. Tracer en rouge la flèche allant de A vers B, flèche appelée vecteur  $\overrightarrow{AB}$ , celles allant de M vers  $M'$  et de N vers N'. Que remarque-t-on?
- 4. Construire le point  $M''$ , image de  $M'$  par la translation de vecteur  $\overrightarrow{u}$ . Tracer le vecteur  $\overline{MM''}$ .

## **2- Course de montagne**

Lors d'une course de montagne, un coureur passe par différents villages notés A, B, C, D, pour arriver à un lieu final E, se trouvant à plus de 15 kms (à vol d'oiseau) du départ, noté O.

Les coordonnées des points sont :  $O(0,0)$ ;  $A(2,4)$ ;  $B(7,2)$ ;  $C(8,7)$ ;  $D(10,4)$  et  $E(x,10)$ .

Le but est d'aider le coureur à retrouver l'abscisse x du point d'arrivée, sachant que la longueur totale du parcours est de 25,3km.

- 1. Lancer l'application GeoGebra et placer les points  $O; A; B; C$  et D.
- 2. En choisissant le mode *Vecteur*, tracer les vecteurs  $\overrightarrow{OA}$ ;  $\overrightarrow{AB}$ ;  $\overrightarrow{BC}$ ;  $\overrightarrow{CD}$ .
- 3. En cliquant à droite sur le vecteur et en choisissant le mode *Coordonnées polaires*, donner les normes des vecteurs  $\overrightarrow{OA}; \overrightarrow{AB}; \overrightarrow{BC}; \overrightarrow{CD}.$
- 4. Avec les informations ci-dessus, calculer la norme du vecteur  $\overrightarrow{DE}$ .
- 5. Pour placer le point d'arrivée, tracer le cercle de centre  $D$  et de rayon de longueur  $[DE]$  et montrer qu'il y a 2 possibilités. Quelle est la bonne destination ?

## **3- Construction d'une figure dynamique**

- 1. Lancez l'application GeoGebra et placer les trois points  $A(6; 10)$ ,  $B(14; 4)$  et  $C(3; 3)$  distincts.
- 2. Construire les vecteurs  $\overrightarrow{AB}$  et  $\overrightarrow{AC}$ ; GeoGebra les nommera u et v.
- 3. Dans le champ de saisie, faire calculer le vecteur  $\overrightarrow{AB} + \overrightarrow{AC}$ , en validant  $u + v$ ; GeoGebra nommera le vecteur somme w.
- 4. En choisissant le mode *Représentant* construire le représentant de w d'origine A en cliquant sur A puis sur w. GeoGebra construit Le vecteur  $\overrightarrow{AA}$  et le nomme z. Renommer le point  $A'$  en D; le vecteur  $\overrightarrow{AA}$  est alors renommé  $\overrightarrow{AD}$ .
- 5. Construire le quadrilatère ABDC, en choisissant le mode *Polygone*, et en cliquant successivement sur A, B, D, C et A. Quelle est la nature du quadrilatère.
- 6. Dans le champ de saisie, faire calculer le vecteur  $0,5\overrightarrow{AB}$ , en validant  $0,5u$ , et le vecteur  $3\overrightarrow{AC}$ , en validant  $3v$ . GeoGebra les Dans le champ de salsie, faire calculer le vecteur  $\sigma$ ,  $\sigma$ AB, en vandant  $\sigma$ ,  $\sigma$ a, et le vecteur  $\sigma$ AC, en vandant nommera respectivement *e* et *f*. Comparer les normes des vecteurs *e* et  $\overrightarrow{AB}$  puis celles des
- 7. Construire le représentant de *e* d'origine B en cliquant sur B puis sur e. GeoGebra construit le vecteur  $\overrightarrow{BB'}$  et le nomme g. Renommer le point B' en E. Puis construire le représentant de f d'origine A en cliquant sur A puis sur f. GeoGebra construit le vecteur  $\overrightarrow{AA}$ ' et le nomme h. Renommer le point  $A'$  en F.
- 8. Déplacer le point B. Lors du déplacement, les point  $D, E$  et F se déplacent également en gardant une propriété facilement identifiable. Compléter la phrase suivante :
	- "Il semble que quel que soit la position du point B et donc l'allure du parallélogramme ABDC, les trois points  $D, E$  et F sont ". . . . . . . . . . . . . . . . . .

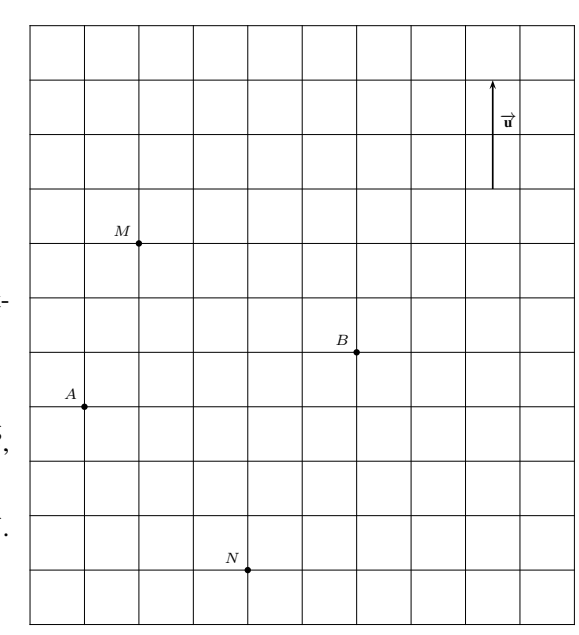